# **Φύλλο Εργασίας 2 (Υπορουτίνες Λειτουργίας κινητήρων)**

# **Δραστηριότητα 1**

Τι τιμές θα πρέπει να έχουν οι ψηφιακές ακίδες (pin) που ελέγχουν την κίνηση του 2 κινητήρων του ρομποτικού οχήματος;

Συμπληρώστε τον παρακάτω πίνακα:

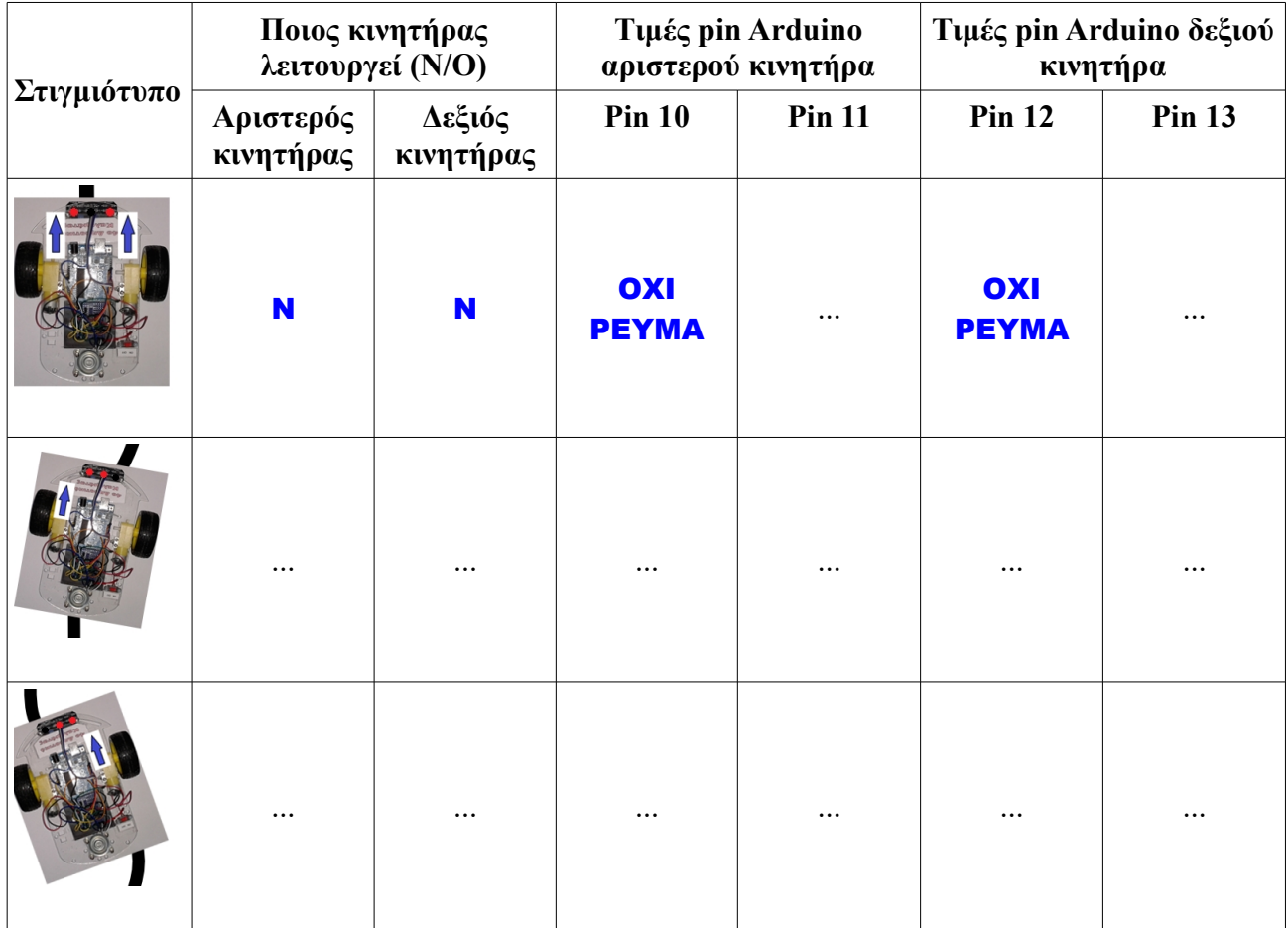

## **Δραστηριότητα 2** (Υπορουτίνα **Front** για κίνηση μπροστά)

Έχουμε ήδη δημιουργήσει από το 1ο Φύλλο Εργασίας τις υπορουτίνες **LeftMotorOn** και **RightMotorOn** για να θέτουμε σε λειτουργία τον αριστερό και δεξιό κινητήρα αντίστοιχα. Έχουμε επίσης δημιουργήσει και τις **LeftMotorOff, RightMotorOff** που σταματούν τους κινητήρες.

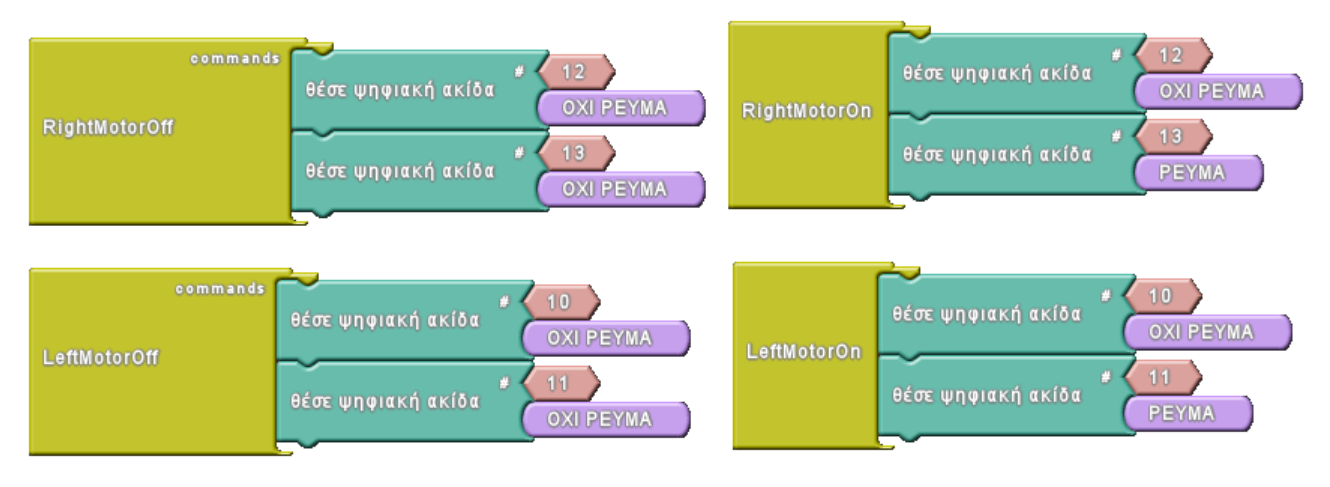

Δημιουργήστε την υπορουτίνα **Front** που θα θέτει κινεί το όχημα μπροστά, θέτοντας σε λειτουργία και τους 2 κινητήρες. Θα χρησιμοποιήσετε τις υπορουτίνες LeftMotorOn, RightMotorOn:

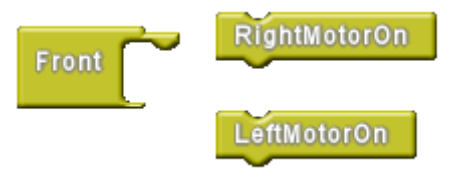

**Δραστηριότητα 3** (Υπορουτίνα **Left** για στροφή αριστερά) Παρόμοια δημιουργήστε την υπορουτίνα **Left** για τη στροφή προς τα αριστερά του κινητήρα. Συμβουλευτείτε τον πίνακα της δραστηριότητας 1 για να θυμηθείτε ποιος κινητήρας θα πρέπει να λειτουργεί και ποιος όχι.

Κυκλώστε τις υπορουτίνες που πρέπει να τοποθετήσετε στην εσοχή της **Left**.

Υλοποιήστε την υπορουτίνα Left στο ArduBlock.

## **Δραστηριότητα 4** (Υπορουτίνα **Right** για στροφή δεξιά)

Παρόμοια δημιουργήστε την υπορουτίνα **Right** για τη στροφή προς τα αριστερά του κινητήρα. Συμβουλευτείτε τον πίνακα της δραστηριότητας 1 για να θυμηθείτε ποιος κινητήρας θα πρέπει να λειτουργεί και ποιος όχι.

Κυκλώστε τις υπορουτίνες που πρέπει να τοποθετήσετε στην εσοχή της **Right**.

Υλοποιήστε την υπορουτίνα Right στο ArduBlock.

Αποθηκεύστε το πρόγραμμά σας με όνομα **motions**.

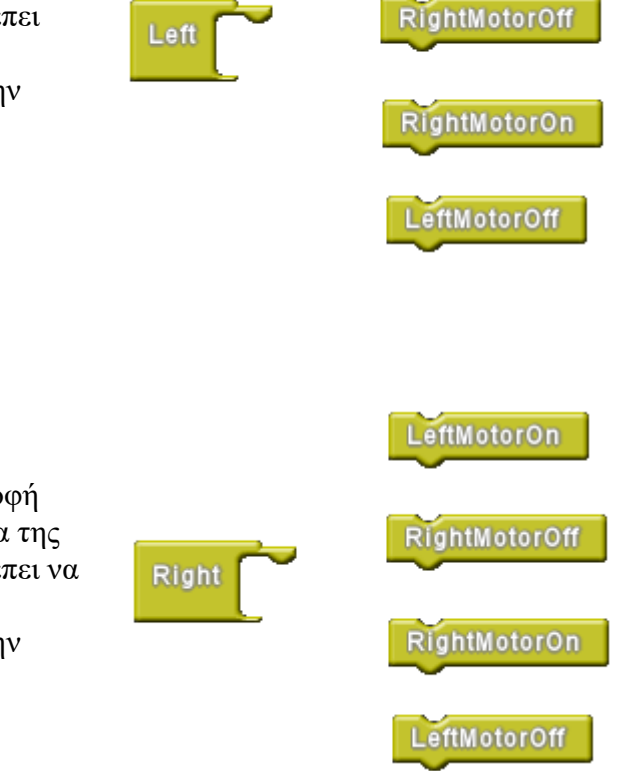

LeftMotorOn

### **Δραστηριότητα 5**

Μπορείτε να αναγνωρίσετε ποια κίνηση θα επαναλαμβάνει συνεχώς το ρομποτικό όχημα στις 2 παρακάτω περιπτώσεις προγραμμάτων;

Αντιστοιχήστε τα προγράμματα με τις αναμενόμενες κινήσεις του ρομποτικού οχήματος:

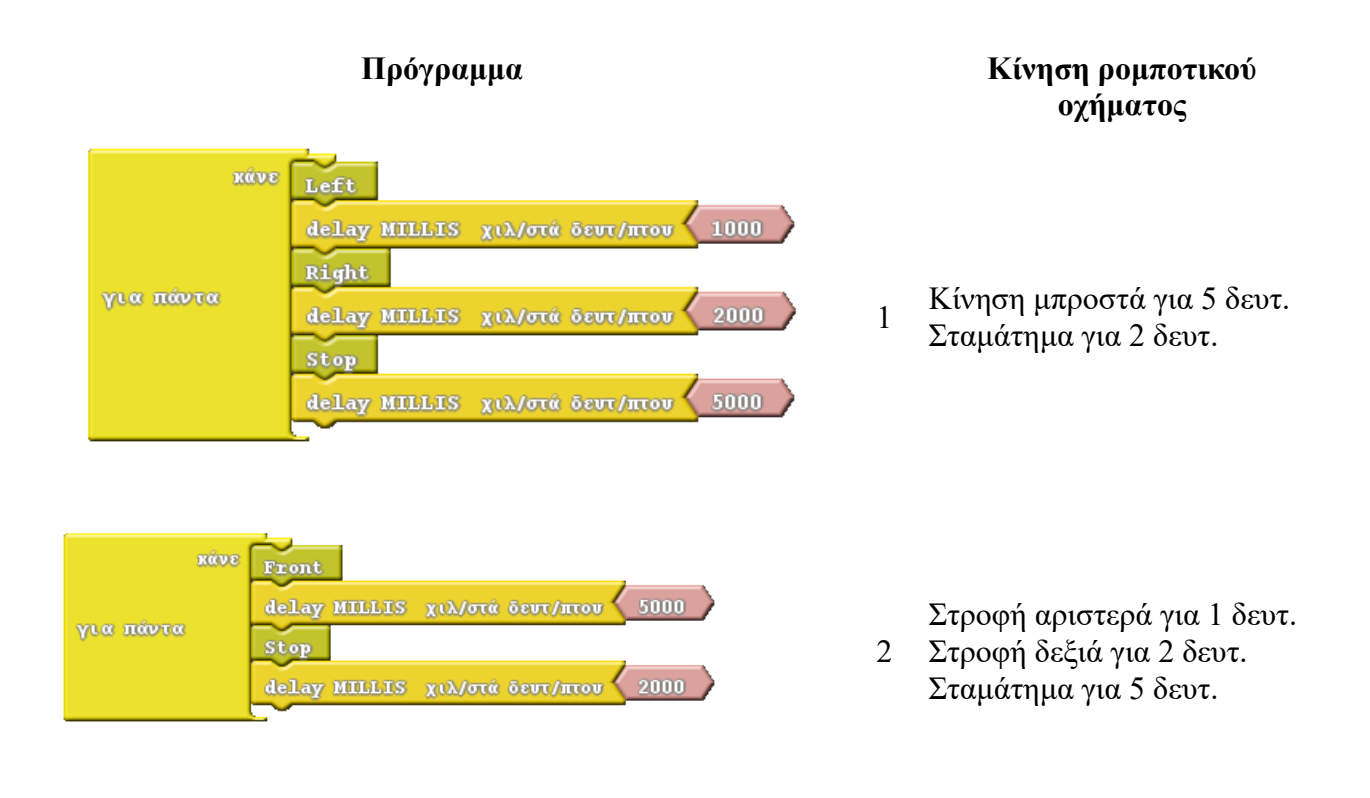

Η εντολή:

delay MILLIS χιλ/στά δευτ/πτου 1000

χρησιμοποιείται για να εισάγουμε παύση για κατάλληλο χρόνο στο πρόγραμμα. Η παράμετρος της εντολής είναι σε χιλιοστά του δευτερολέπτου. Έτσι η παραπάνω εντολή έχει ως αποτέλεσμα να περιμένουμε για 1000 χιλιοστά = 1 δευτερόλεπτο πριν περάσουμε στην επόμενη εντολή.

## **Δραστηριότητα 6** (Εφαρμογές)

Τώρα που έχετε δημιουργήσει τις βασικές ρουτίνες για την κίνηση του ρομποτικού οχήματος, θα κάνουμε κάποιες δοκιμές για να δούμε τη λειτουργία του οχήματος, συνδυάζοντας κατάλληλες υπορουτίνες που δημιουργήσαμε.

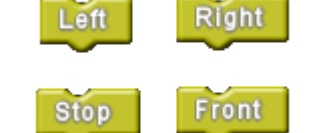

α) Προσπαθήστε να προγραμματίσετε τις παρακάτω κινήσεις του οχήματος.

- Θα στρίβει συνεχώς αριστερά για 1 δευτερόλεπτα
- Θα αρχίσει να στρίβει συνεχώς δεξιά για 1 δευτερόλεπτα
- Θα επαναλάβει από την αρχή την κίνηση

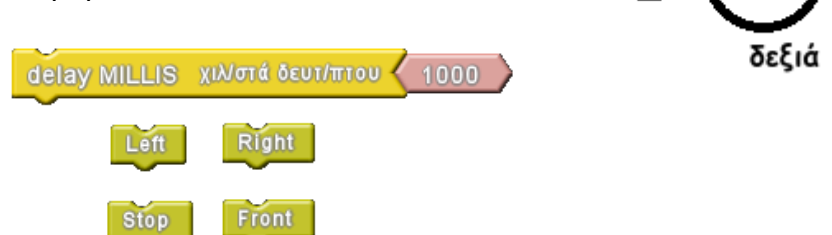

αριστερά

Θα συνδυάσετε τις παρακάτω εντολές:

Αποθηκεύστε το πρόγραμμά σας με όνομα **motion6a** και ανεβάστε το στο Arduino για δοκιμή.

β) Προσπαθήστε να προγραμματίσετε τις παρακάτω κινήσεις του οχήματος.

- Θα ξεκινά να κινείται μπροστά
- Θα σταματά την κίνηση μετά από 1 δευτερόλεπτο
- Θα στρίβει συνεχώς αριστερά για 2 δευτερόλεπτα
- Θα αρχίσει να στρίβει συνεχώς δεξιά για 2 δευτερόλεπτα
- Θα σταματά για 5 δευτερόλεπτα πριν επαναλάβει από την αρχή την κίνηση

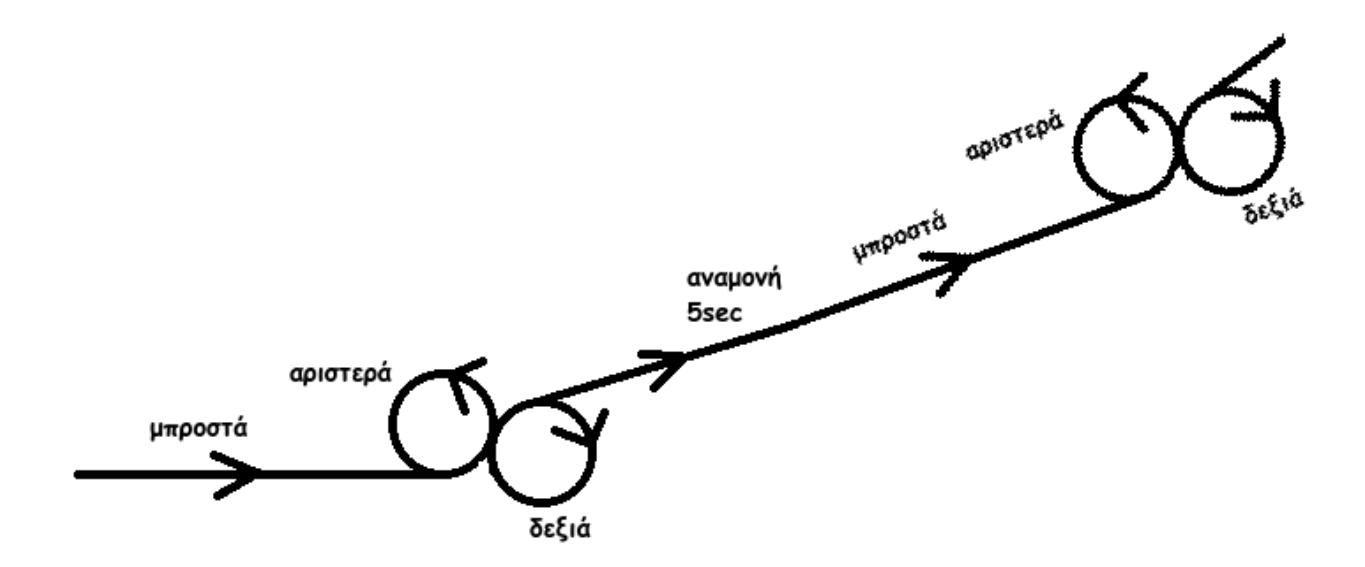

Στιγμιότυπο κίνησης

Θα συνδυάσετε τις παρακάτω εντολές:

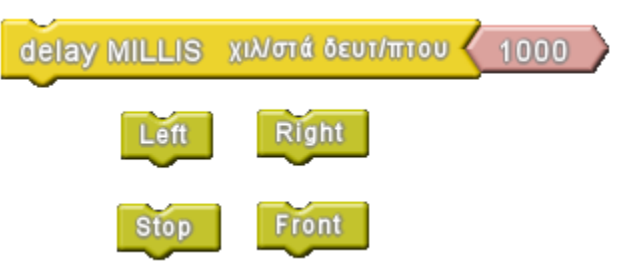

Αποθηκεύστε το πρόγραμμά σας με όνομα **motion6b** και ανεβάστε το στο Arduino για δοκιμή.

### **Σύνοψη**

Θα πρέπει μέχρι τώρα να έχετε δημιουργήσει τις παρακάτω υπορουτίνες που θα χρησιμοποιήσουμε στις επόμενες εφαρμογές.

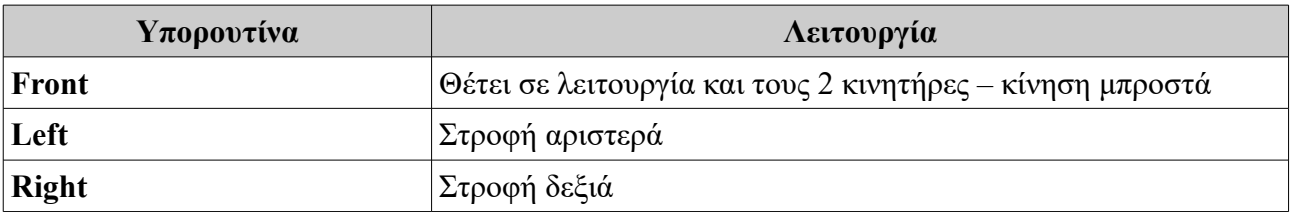